# Snom 300 / D315 avec peoplefone

Touches programmables librement P1 - P6 Réglages par défaut : Ligne

LED clignote rapidement  $=$  Appel entrant LED allumée constamment = En appel LED clignote lentement= Appel en attente Autres réglages : BLF (Busy Lamp Field), Numérotation abrégée, Transférer à.

#### Interception d'appel

En pressant sur une touche LED (P1 – P5) programmé en BLF ou  $\left(\begin{array}{c} \ast \\ \ast \end{array}\right)$   $\left(\begin{array}{c} 8 \\ 8 \end{array}\right)$  + numéro interne de l'appareil qui est en train de sonner.

#### Transfert d'appel – Transfert avec annonce

Mettez l'appel en attente avec la touche  $\Box$ . puis composez le numéro à qui vous voulez transférer l'appel. Si la personne souhaite accepter l'appel, pressez  $\bigcap$  et  $\checkmark$ 

#### Transfert d'appel – Transfert sans annonce

Pendant l'appel, pressez  $\bigcirc$ , puis composez le numéro à qui vous voulez transférer l'appel et pressez  $\checkmark$ 

#### Configurer une déviation

Accédez au Menu avec la touche de direction  $\nabla$ -> Sélectionnez "Call Features"-> "Call Forwarding" -> Choisissez la règle que vous voulez modifier -> Définissez le numéro vers lequel dévier -> Changer le statut sur "Enabled"

#### Désactiver une déviation

Mêmes étapes que précédemment, à l'exception quele statut doit être "Disabled". C'est juste une désactivation, vous pourrez la réactiver plus tard sans avoir à la reconfigurer.

## Changer l'identité utilisée

Utilisez les touches de direction gauche  $\triangle$  et droite  $\triangleright$  pour naviguer sur les différentes identités du téléphone.

#### Redémarrer le téléphone

Pressez les touches suivantes :

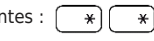

### Réinitialisation à l'état d'usine

Redémarrer le téléphone et maintenez la touche  $\sqrt{\frac{m}{n}}$ enfoncée pendant le redémarrage du téléphone. Choisissez ensuite l'option 1 "Settings Reset".

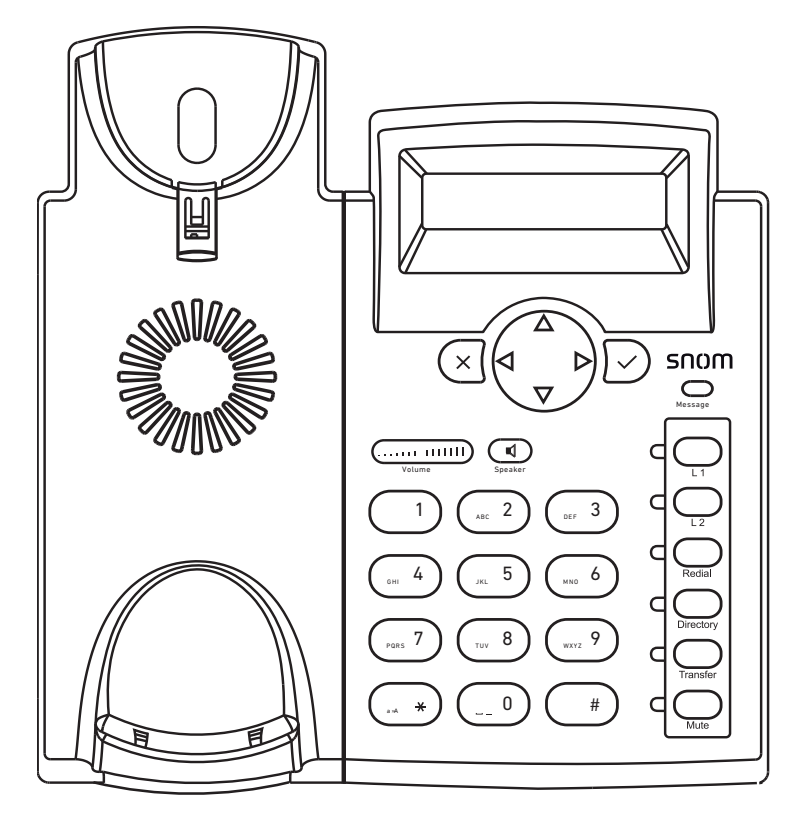

Mettre l'appel en attente Recomposer si le téléphone est inactif **ATTENTION** Les touches "Transfer" et ATTENTION Les touches "Directory" "Mute" doivent être configurées dans and "Redial" ne peuvent pas être Transfer le provisioning comme touche de configuré dans le provisioning. Vous Redial fonctions ou elles seront pas pouvez recomposer avec la touche  $\sqrt{ }$ fonctionnelles. et accéder à l'annuaire d'entreprise Mute Directory  $a$ vec  $\Lambda$